**Arkusz "Wyniki testu"** zawiera pełne wyniki testu programów do obróbki grafiki rastrowej.

**Kolumna A** zawiera listę wszystkich elementów, które podlegały ocenie. W poszczególnych wierszach **kolumny B** znajduje się maksymalna liczba punktów, jaką narzędzie mogło otrzymać za daną cechę. **Suma** punktów w **kolumnie B** powinna wynosić **100** i jest podliczona w najniższej komórce. W **kolumnach C-H** zapisano procentowy udział trzech kategorii głównych w ocenie każdej cechy oraz adekwatną liczbę punktów. **Suma** w **kolumnie I** powinna więc wynosić **100%** dla każdego wiersza.

**Kolejne kolumny** zawierają szczegółową **ocenę poszczególnych programów** biorących udział w teście. Każdą aplikację opisano w sześciu kolumnach. Każda cecha oceniona jest w skali od zera do 100 w trzech kategoriach (funkcjonalność, ergonomia/łatwość obsługi oraz dokumentacja i system pomocy). Obok oceny znajduje się liczba punktów po uwzględnieniu wagi (**kolumny C-H**) i punktów przewidzianych do zdobycia za daną cechę (**kolumna B**). Pod wynikami testu każdej aplikacji znajdują się sumy punktów uzyskanych w trzech głównych kategoriach, które składają się na wynik w kategorii POWER.

**Modyfikacji** powinny być poddawane **tylko wartości z kolumn zapisanych niebieską czcionką, czyli B, C, E i G**. Suma punktów z kolumny B powinna wynosić 100 i znajduje się w najniższej komórce. Suma wag dla każdego wiersza znajduje się w kolumnie I i powinna również wynosić 100. Aby **sprawdzić**, czy wszystkie **sumy** mają pożądaną wartość, **za pomocą przycisku** w lewym górnym rogu można wywołać funkcję kontrolującą poprawność arkusza. Po wykryciu błędu kursor jest automatycznie przenoszony do komórki, w której suma jest różna od 100, co ułatwia zidentyfikowanie pomyłki. Przypisując poszczególnym elementom wagi według własnego uznania, można zbudować indywidualny ranking POWER.

**UWAGA - komórki z czerwonym trójkątem w prawym górnym rogu zawierają komentarz, który jest wyświetlany po naprowadzeniu kursora myszy na komórkę. Jeżeli komentarze nie są widoczne, można włączyć je w menu Excela Narzędzia->Opcje... zakładka Widok sekcja Komantarze. Arkusz "ranking"** przedstawia klasyfikację programów w kategorii **POWER** i **ECONO.**

W zakładce **Opis kategorii** zaprezentowano w skrótowy sposób elementy oceniane w poszczególnych grupach.

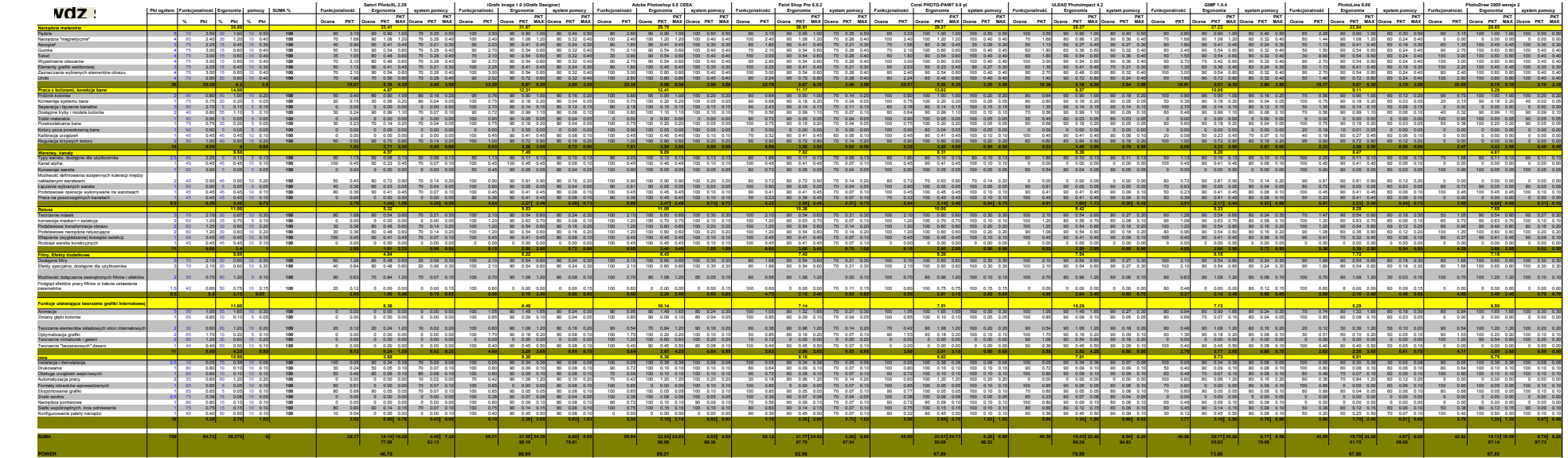

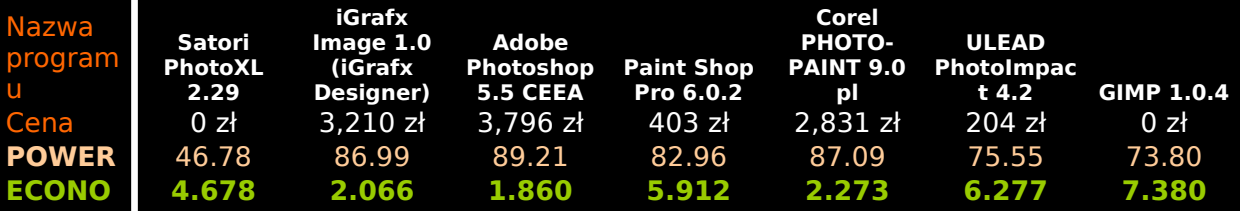

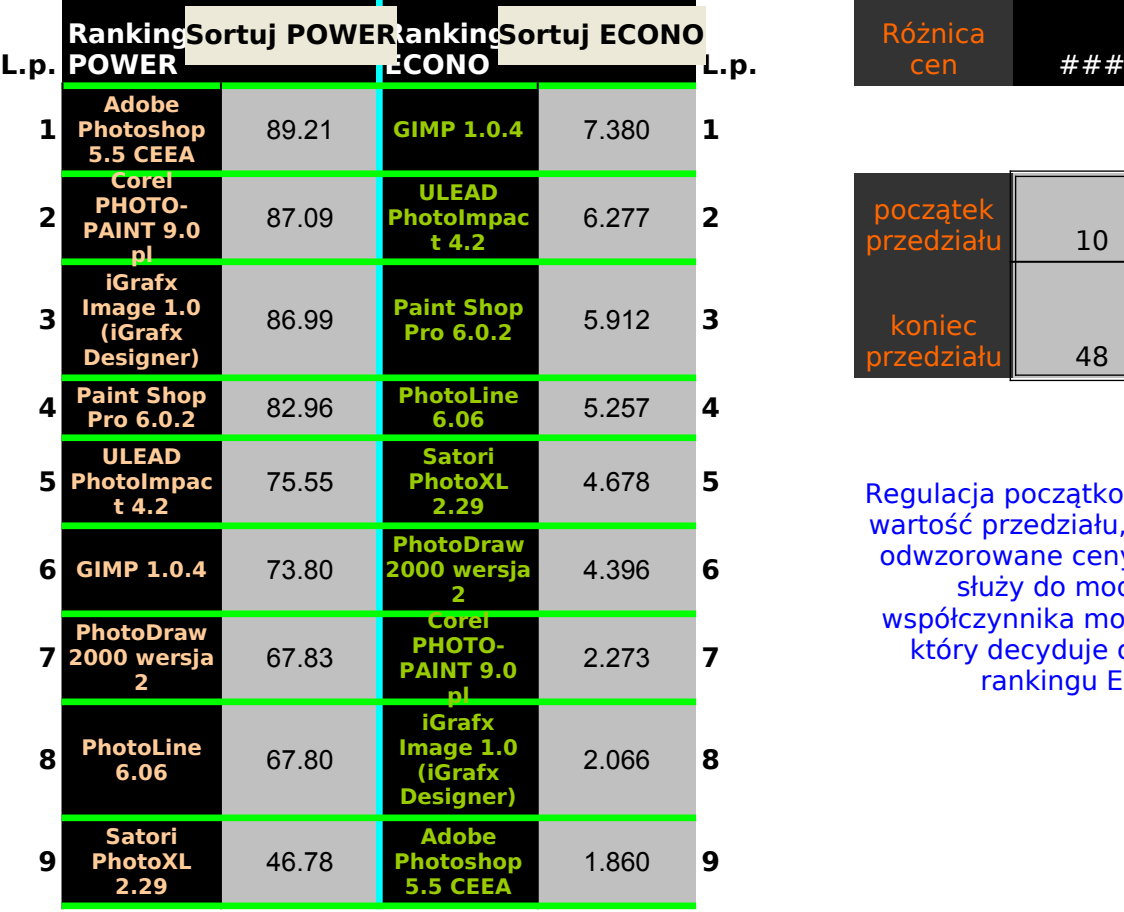

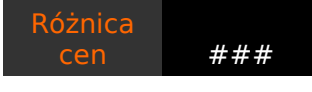

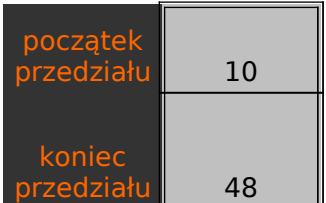

Regulacja początkowej wartość przedziału, w j odwzorowane ceny pr służy do modyfil współczynnika możliw który decyduje o ko rankingu ECON

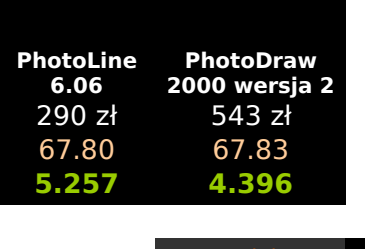

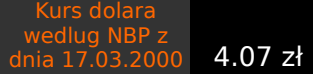

współczynnik do przeliczania cen programów na punkty 100 zł =

1 pkt

**Zastosuj**

i końcowej aki zostają ogramów, służy do modyfikacji z kacji współczynnika mość/cena, klejności  $\overline{40}$ 

Regulacja współczynnika do przeliczania cen programów na punkty, służy do modyfikacji początkowej i końcowej wartości przedziału, w jaki zostają odwzorowane ceny programów

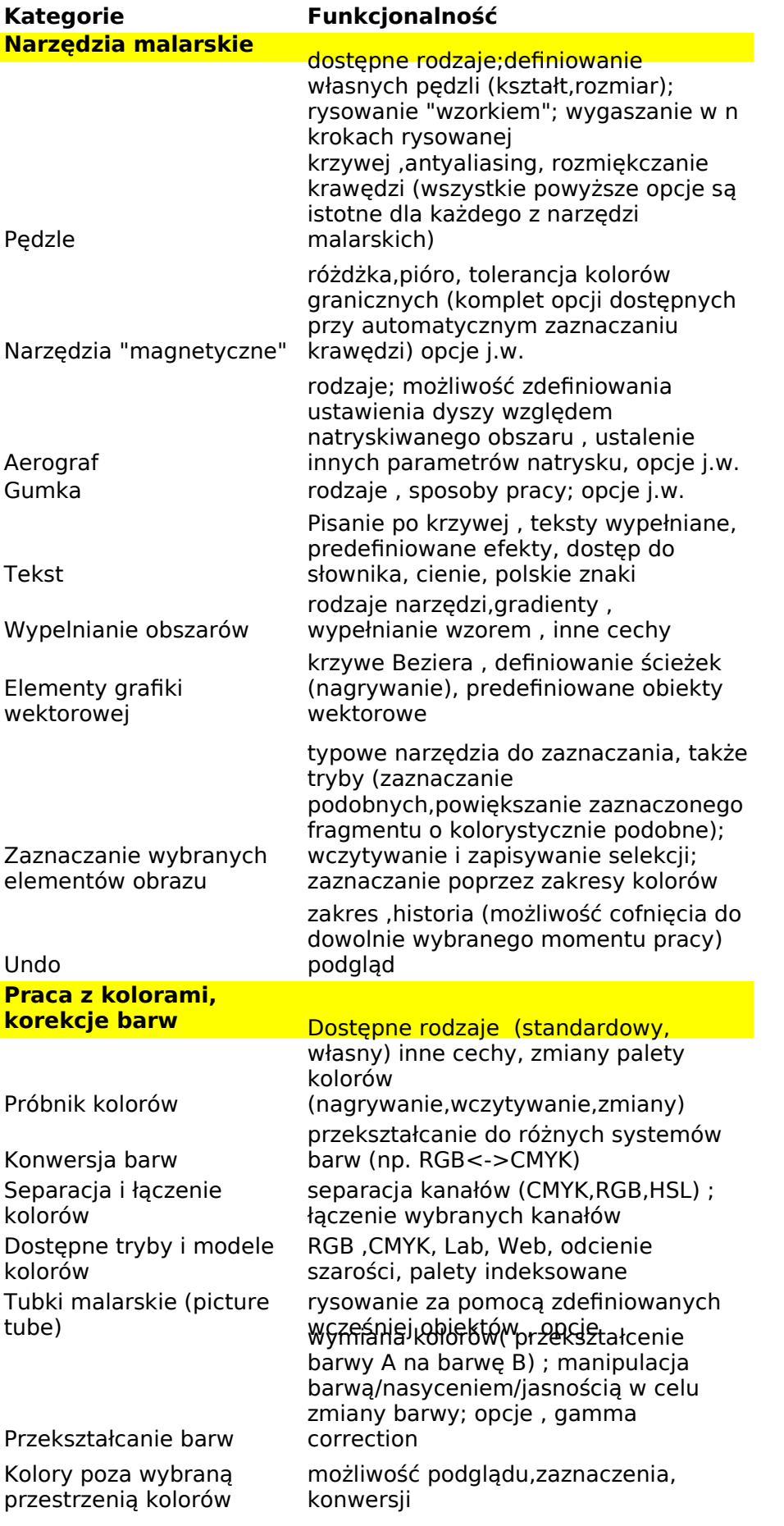

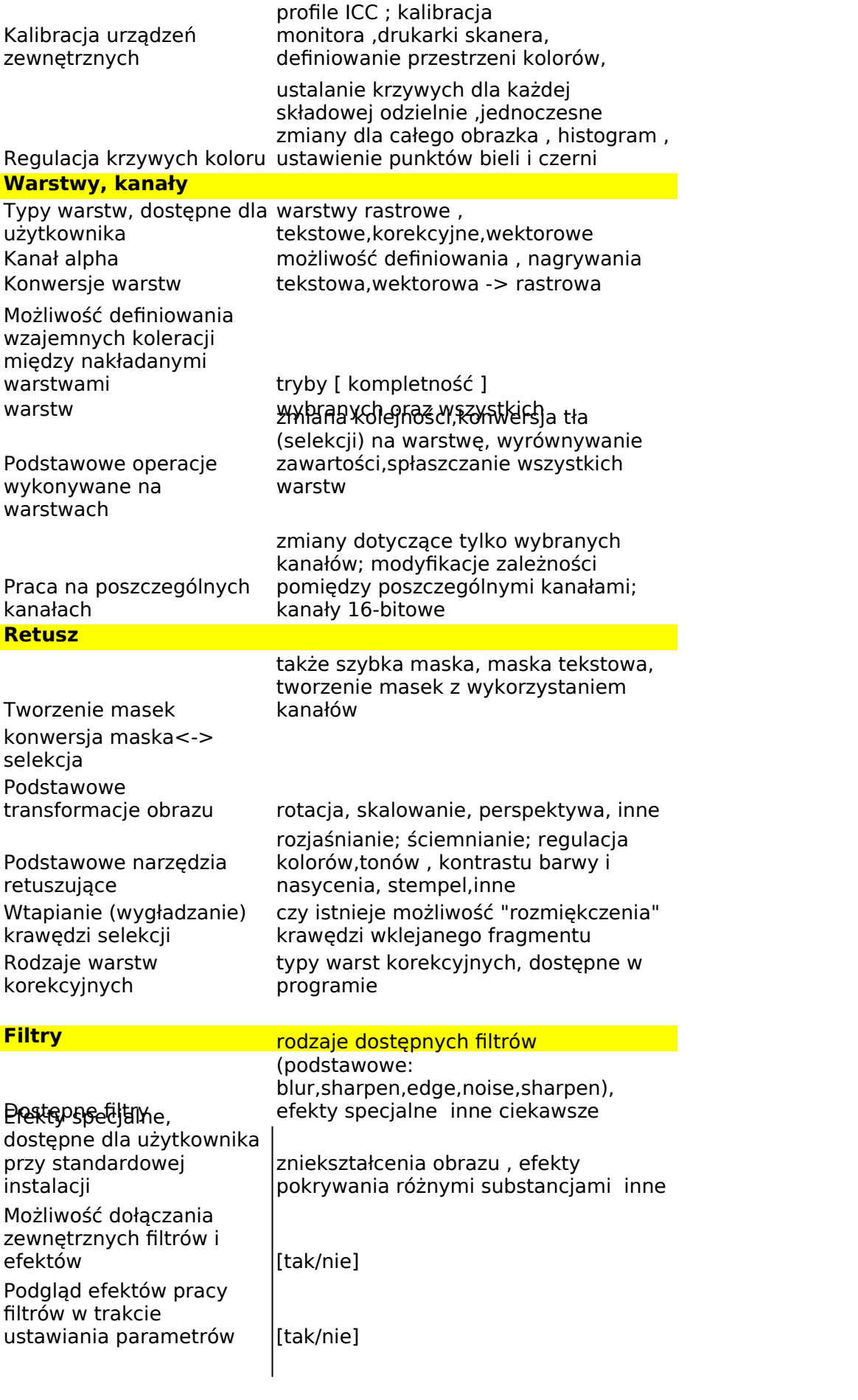

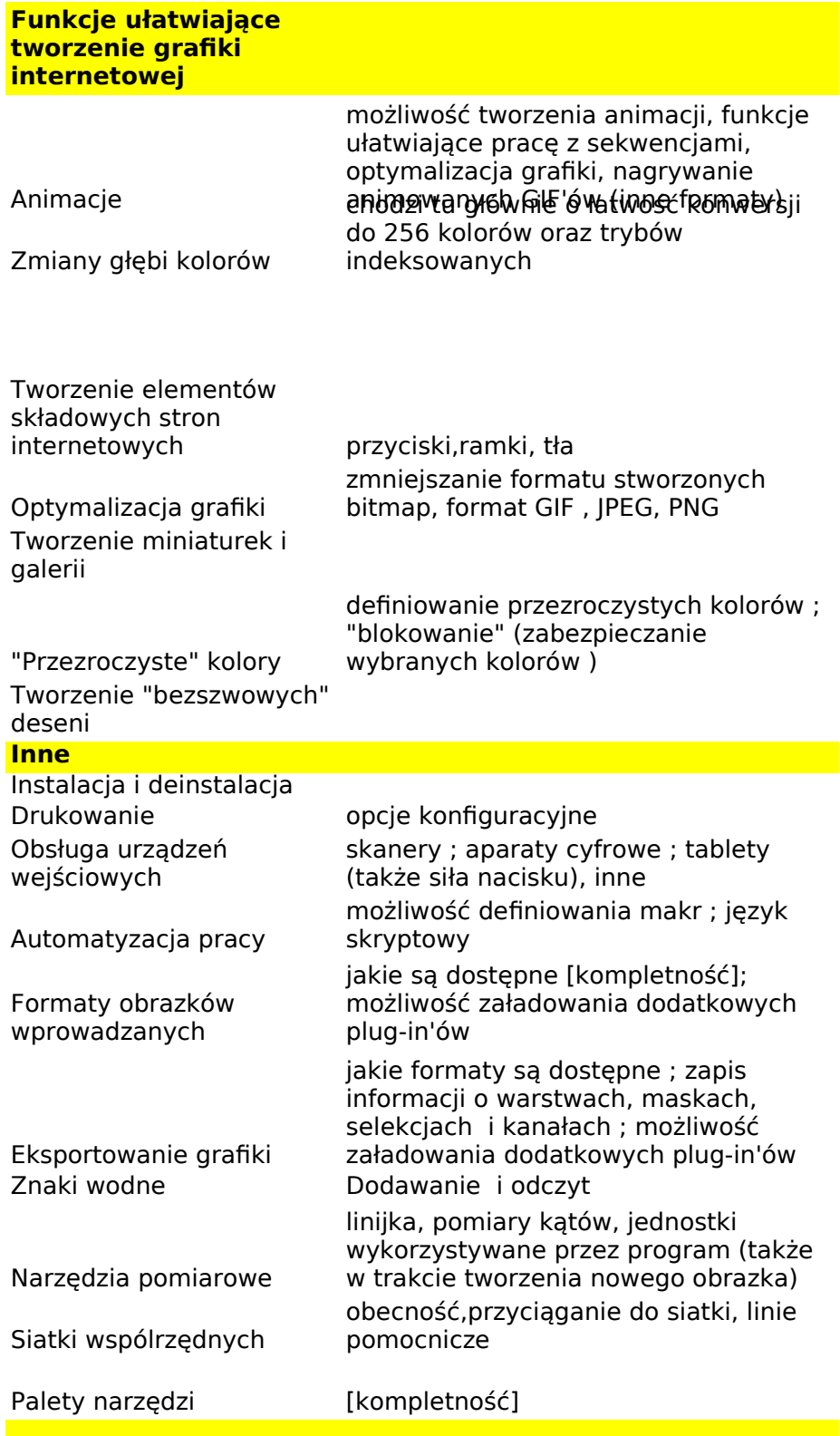

## **Ergonomia Dokumentacja**

ogólnie dla wszystkich kategorii: łatwość dotarcia do poszczególnych opcji, możliwości; zautomatyzowanie pośrednich etapów pracy

kompletność i łatwość dotarcia do opisów odpowiednich funkcji

przekształcenia poprzez wybór wariantu

łatwość,możliwość definiowania większej liczby punktów

tutaj więcej punktów: każdym z programów można zaprojektować dowolny z wymienionych elementów, jednak niektóre znacznie to ułatwiają

ułatwienia przy tworzeniu "kafelków"

autorun

konfigurowanie konfigurowanie, łatwość dotarcia do opcji